## **Output Window**

Article Number: 1239 | Last Updated: Thu, Oct 20, 2011 3:35 PM

UEStudio supports a tabbed output window with four different tabs (UltraEdit supports only two) allowing output to be written and stored separately without overwriting the results of previously run functions.

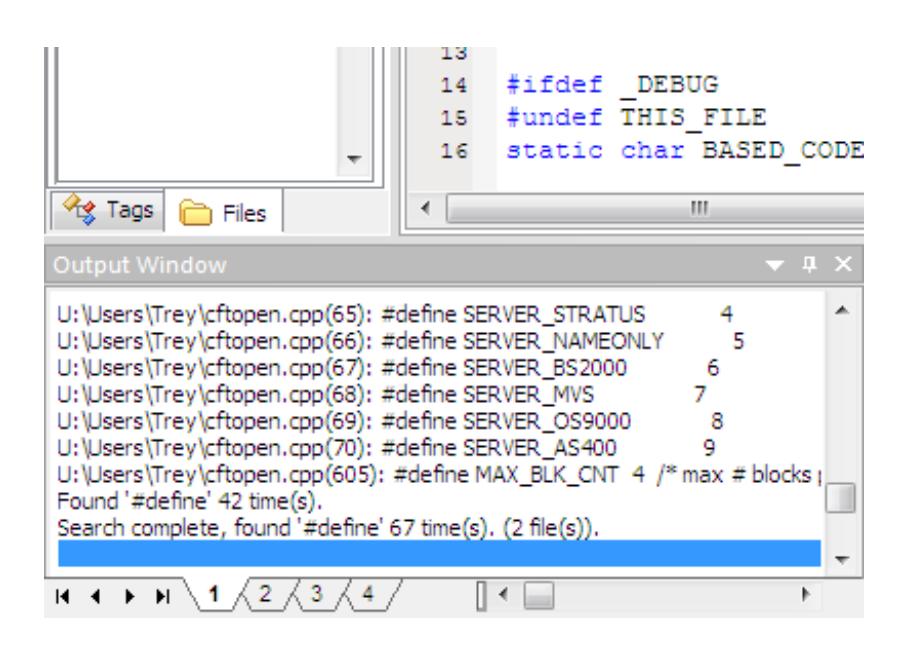

The advantage of this is that multiple functions may be executed and the dynamically generated output of these functions may be stored separately for future reference (during the active editing session). All output will be written to the active window. So clicking on tab "1" and running a Find in Files would write the results of the Find in Files command to the output window associated with tab "1". Clicking on tab "3" and building the active project would cause the STDOUT and STDERR output (depending on compiler settings) to be written to the output window associated with tab "3".

Right clicking in the Output Window displays a context menu with the following options:

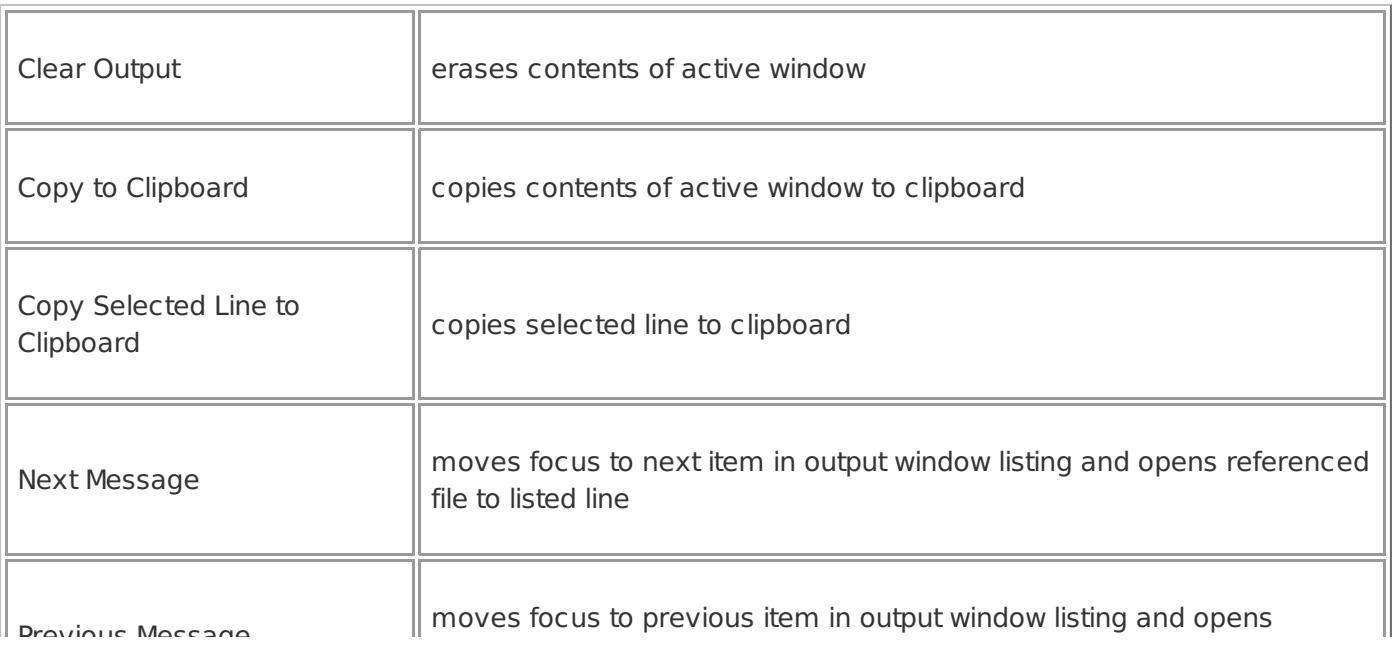

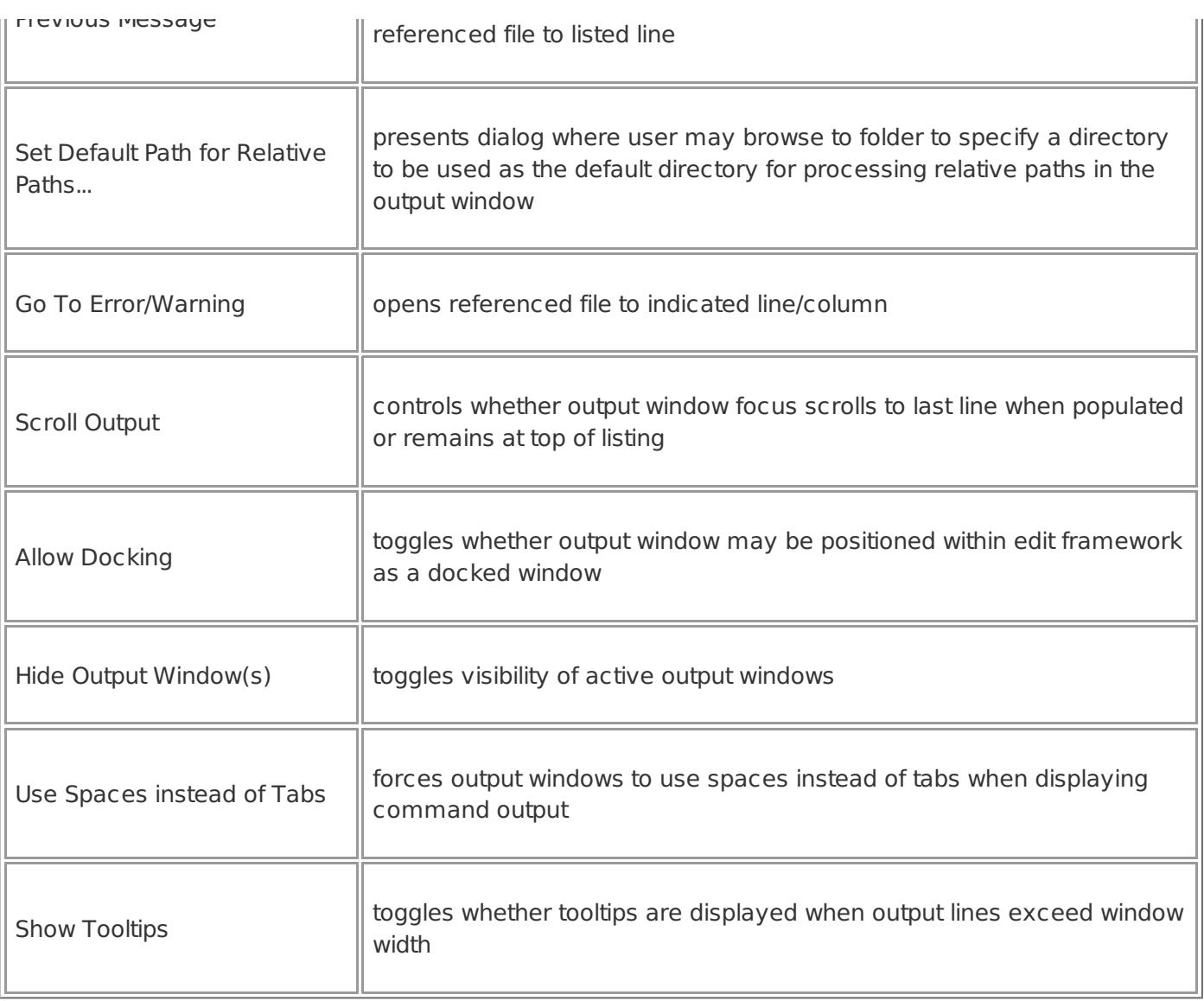

\* Please note: This is only supported in UEStudio, and not in UltraEdit.

Posted - Thu, Oct 13, 2011 6:11 PM. This article has been viewed 1866 times.

Online URL: <http://www.ultraedit.com/help/article/output-window-1239.html>